## **Dashboard settings**

01/31/2024 1:26 pm EST

If you have edit access to a dashboard, you will notice a button labeled *Settings* to the right of the dashboard's title field.

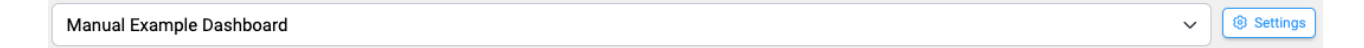

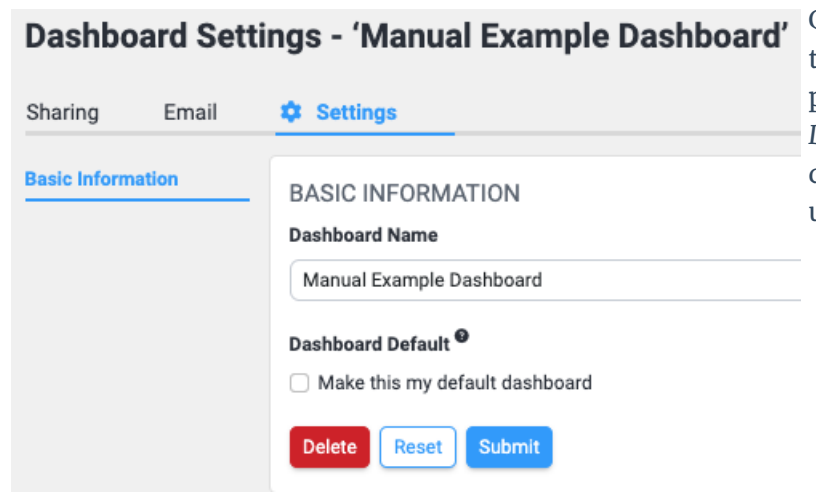

Clicking on the *Settings* button will take you to the *Dashboard Settings* page. There, you can edit the *Dashboard Name* or delete the dashboard. If you delete it, there is no undo. It will be deleted for all users.

The [Sharing](http://support.civicscience.com/help/sharing-a-dashboard) and [Email](http://support.civicscience.com/help/emailing-a-dashboard) tabs are covered elsewhere.